# **UnderQuery Documentation**

*Release 0.5.0*

**Beniamin Jonatan Šimko**

December 22, 2016

#### Contents

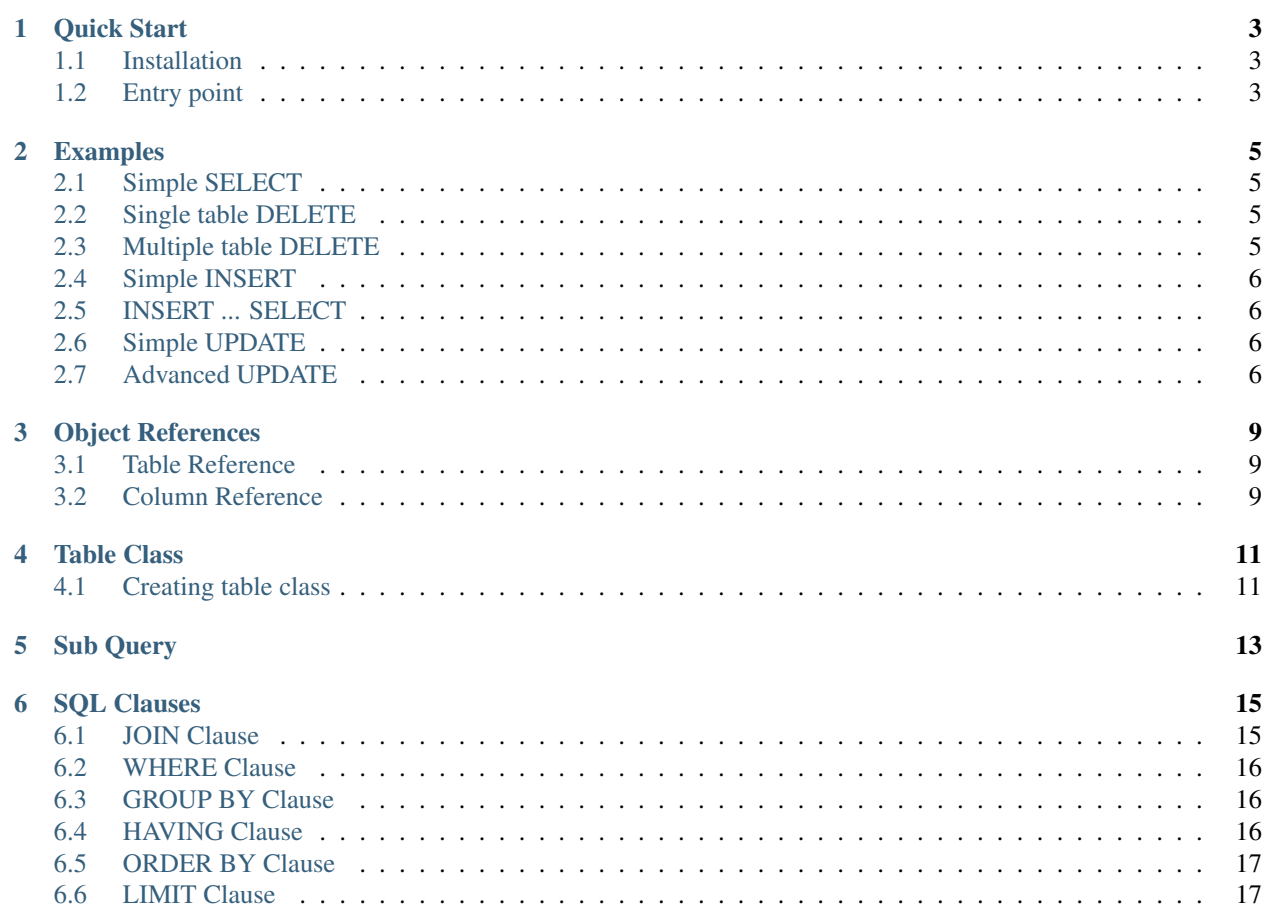

Welcome to the UnderQuery documentation. Source code can be found on [GitHub.](https://github.com/phuria/under-query)

**Quick Start**

## <span id="page-6-1"></span><span id="page-6-0"></span>**1.1 Installation**

composer require phuria/under-query

# <span id="page-6-2"></span>**1.2 Entry point**

\$uq = **new** \Phuria\UnderQuery\UnderQuery();

#### **Examples**

<span id="page-8-0"></span>There are different query builder classes for each SQL query type: *SelectBuilder*, *UpdateBuilder*, *DeleteBuilder* and *InsertBuilder*. To create them we will use our factory:

\$phuriaSQL = **new** \Phuria\SQLBuilder\PhuriaSQLBuilder();

## <span id="page-8-1"></span>**2.1 Simple SELECT**

```
$qb = $phuriaSQL->createSelect();
$qb->addSelect('u.name', 'c.phone_number');
$qb->from('user', 'u');
$qb->leftJoin('contact', 'c', 'u.id = c.user_id');
echo $qb->buildSQL();
```
## <span id="page-8-2"></span>**2.2 Single table DELETE**

```
$qb = $phuriaSQL->createDelete();
$qb->from('user');
$qb->andWhere('id = 1');
echo $qb->buildSQL();
```
**DELETE FROM** user **WHERE** id = 1;

## <span id="page-8-3"></span>**2.3 Multiple table DELETE**

```
$qb = $phuriaSQL->createDelete();
$qb->from('user', 'u');
$qb->innerJoin('contact', 'c', 'u.id = c.user_id')
$qb->addDelete('u', 'c');
$qb->andWhere('u.id = 1');
```
**echo** \$qb->buildSQL();

**DELETE** u, c **FROM** user u **LEFT JOIN** contact c **ON** u.id = c.user\_id **WHERE** u.id = 1

## <span id="page-9-0"></span>**2.4 Simple INSERT**

```
$qb = $phuriaSQL->createInsert();
$qb->into('user', 'u', ['username', 'email']);
$qb->addValues(['phuria', 'spam@simko.it']);
echo $qb->buildSQL();
```
**INSERT INTO** user (username, email) **VALUES** ("phuria", "spam@simko.it")

## <span id="page-9-1"></span>**2.5 INSERT ... SELECT**

```
$sourceQb = $phuriaSQL->createInsert();
$sourceQb->from('transactions', 't');
$sourceQb->addSelect('t.user_id', 'SUM(t.amount)');
$sourceQb->addGroupBy('t.user_id');
$targetQb = $phuriaSQL->createInsertSelect();
$targetQb->into('user_summary', ['user_id', 'total_price']);
$targetQb->selectInsert($sourceQb);
```

```
echo $targetQb->buildSQL();
```

```
INSERT INTO user_summary (user_id, total_price)
SELECT t.user_id, SUM(t.amount) FROM transactions AS t GROUP BY t.user_id
```
## <span id="page-9-2"></span>**2.6 Simple UPDATE**

```
$qb = $phuriaSQL->createUpdate();
$rootTable = $qb->update('user', 'u');
$qb->addSet("u.updated_at = NOW()");
$qb->andWhere("u.id = 1");
echo $qb->buildSQL();
```
**UPDATE** user **AS** u **SET** u.updated\_at =  $NOW()$  **WHERE**  $u$ .id = 1

## <span id="page-9-3"></span>**2.7 Advanced UPDATE**

```
$sourceQb = $phuriaSQL->createSelect();
$sourceQb->addSelect('i.transactor_id');
$sourceQb->addSelect('SUM(i.gross) AS gross');
$sourceQb->addSelect('SUM(i.net) AS net');
$sourceQb->from('invoice', 'i');
$sourceQb->addGroupBy('i.transactor_id');
$qb = $phuriaSQL->update();
$qb->update('transactor_summary', 'summary');
$qb->innerJoin($sourceQb, 'source', 'summary.transactor_id = source.transactor_id');
$qb->addSet('summary.invoiced_gross = source.gross');
$qb->addSet('summary.invoiced_net = source.net');
```
**echo** \$qb->buildSQL();

```
UPDATE transactor_summary AS summary INNER JOIN (...) AS source
SET summary.invoiced_gross = source.gross, summary.invoiced_net = source.net
```

```
$qb = $phuriaSQL->createUpdate();
```

```
$qb->update('players', 'p');
$qb->addSet('p.qualified = 1');
$qb->andWhere('p.league = 20');
$qb->addOrderBy('p.major_points DESC, p.minor_points DESC');
$qb->addLimit(20);
```
**echo** \$qb->buildSQL();

**UPDATE** players **AS** p **SET** p.qualified = 1 **WHERE** p.league = 20 **ORDER BY** p.major\_points **DESC**, p.minor\_points **DESC LIMIT** 20

#### **Object References**

#### <span id="page-12-1"></span><span id="page-12-0"></span>**3.1 Table Reference**

Methods adding tables (such as *leftJoin*, *from*, *into*) return *TableInterface AbstractTable* instance. Use *AbstractTable* like string will convert this object to reference. All references will be converted to table name (or alias). It allows you to easily change aliases.

```
$qb = $qbFactory->createSelect();
$userTable = $qb->from('user');
$qb->select("{$userTable}.*");
// Without alias
echo $qb->buildSQL();
$userTable->setAlias('u');
// With alias
echo $qb->buildSQL();
# Without alias
SELECT user.* FROM user;
```

```
# With alias
SELECT u.* FROM user AS u;
```
## <span id="page-12-2"></span>**3.2 Column Reference**

Table reference is the most commonly used in table's column context. Therefore, here is helper method that returns reference directly to column.

```
$qb = $qbFactory->createSelect();
$userTable = $qb->from('user', 'u');
$qb->addSelect($userTable->column('username'), $userTable->column('password'));
echo $qb->buildSQL();
```
**SELECT** u.username, u.password **FROM** user u

### **Table Class**

### <span id="page-14-1"></span><span id="page-14-0"></span>**4.1 Creating table class**

The default implementation of *TableInterface* is *UnknownTable*. For mapping table name to class name is responsible *TableRegistry*.

First you need to crete implementation of *TableInterface*. We highly recommend inheriting from *AbstractTable*.

```
use Phuria\SQLBuilder\Table\AbstractTable;
class AccountTable extends AbstractTable
{
   public function getTableName()
    \mathcal{A}return 'account';
    }
   public function onlyActive()
    {
        $this->getQueryBuilder()->andWhere($this->column('active'));
    }
   public function joinToContact()
    {
        $qb = $this->getQueryBuilder();
        $userTable = $qb->innerJoin('user', 'u');
        $userTable->joinOn("{$userTable}.id = {$this}.user_id");
        $contactTable = $qb->innerJoin('contact', 'c');
        $contactTable->joinOn("{$contactTable}.user_id = {$userTable}.id");
        return $contactTable;
    }
   public function selectOnlyActiveEmails()
    {
        $this->onlyActive();
        $contactTable = $this->joinToContact();
        $this->getQueryBuilder()->addSelect($contactTable->column('email'));
        return $this;
    }
}
```
Then you need to add the table to configuration (see configuration section). Now when you are referring to this table, you get instance of implemented class.

```
$qb = $qbFactory->createSelect();
$qb->addSelect('*');
$accountTable = $qb->from('account');
$accountTable->onlyActive();
echo $qb->buildSQL();
```
**SELECT** \* **FROM** account **WHERE** acount.active

#### **4.1.1 Relative QueryBuilder**

In order to receive instance of *RelativeQueryBuilder*, you have to call *AbstractTable::getRelativeBuilder()*.

```
$qb->from('account')->getRelativeBuilder()
    ->addSelect('@.id');
echo $qb->buildSQL();
```
**SELECT** account.id **FROM** account

Thanks to *RelativeQueryBuilder* every directive *@.* will be changed into related table's name.

## **Sub Query**

<span id="page-16-0"></span>To use a sub query like table, pass it as argument (instead of the name of the table). You will get in return an instance of *SubQueryTable* that you can use like normal table (eg. you can set alias).

```
$qb = $phuriaSQL->createSelect();
$subQb->addSelect('MAX(pricelist.price) AS price');
$subQb->from('pricelist');
$subQb->addGroupBy('pricelist.owner_id');
$qb = $phuriaSQL->createSelect();
$subTable = $qb->from($subQb, 'src');
$qb->addSelect("AVG({$subTable->column('price')})");
echo $qb->buildSQL();
```
**SELECT** AVG(src.price) **FROM** (**SELECT** MAX(pricelist.price) **AS** price **FROM** pricelist **GROUP BY** pricelist.owner\_id) **AS** src

If you want to use sub query in a different context then you must use object to string reference converter.

```
$qb = $phuriaSQL->createSelect();
$subQb->addSelect('DISTINCT user.affiliate_id');
$subQb->form('user');
$qb = $phuriaSQL->createSelect();
$qb->addSelect("10 = ({$qb->objectToString($subQb)})");
echo $qb->buildSQL();
```
**SELECT** 10 **IN** (**SELECT DISTINCT** user.affiliate\_id **FROM** user)

At the time of building query *ReferenceParser* will be known what to do with it.

#### **SQL Clauses**

#### <span id="page-18-1"></span><span id="page-18-0"></span>**6.1 JOIN Clause**

To create join, use one of the following methods: *join*, *innerJoin*, *leftJoin*, *rightJoin*, *straightJoin* or *crossJoin*.

Join method signature looks like this:

join(\$table, string \$alias = **null**, string \$joinOn = **null**) : TableInterface

#### Argument *\$table* can be one of following types:

- table name
- class name
- closure
- object implementing *QueryBuilderInterface*

```
// Table name:
$qb->join('account');
// Class name:
$qb->join(AccountTable::class);
// Closure:
$qb->join(function (AccountTable $accountTable) {
});
// Another QueryBuilder:
$qb->join($anotherQb);
```
Arguments *\$alias* and *\$joinOn* are optional. You can set them later directly on the object table.

\$qb->from('user', 'u'); \$qb->join('account', 'a', 'u.id = a.user\_id');

And equivalent code:

```
$userTable = $qb->from('user', 'u');
$accountTable = $qb->join('account');$accountTable->setAlias('a');
\frac{1}{2}$accountTable->joinOn("{$userTable->column('id')} = {$accountTable->column('user_id')}");
```
#### **6.1.1 OUTER and NATURAL JOIN**

To determine join as *OUTER* or *NATURAL* use methods: *AbstractTable::setNaturalJoin()* or *Abstract-Table::setOuterJoin()*

```
$userTable = $qb->leftJoin('user', 'u');
$userTable->setNaturalJoin(true);
$userTable->setOuterJoin(true);
```
## <span id="page-19-0"></span>**6.2 WHERE Clause**

```
$qb->andWhere('u.active = 1');
$qb->andWhere('u.email IS NOT NULL');
```
**WHERE** u.active = 1 **AND** u.email **IS NOT** NULL

## <span id="page-19-1"></span>**6.3 GROUP BY Clause**

```
$qb->addGroupBy('YEAR(u.created_at) ASC');
$qb->addGroupBy('u.affiliate_id');
```

```
GROUP BY YEAR(u.country_id) ASC, u.affiliate_id
```
#### **6.3.1 GROUP BY ... WITH ROLLUP**

For use the *WITH ROLLUP* clause, use *setGroupByWithRollUp(true)*:

```
$qb->addGroupBy('u.country_id');
$qb->addGroupBy('u.male');
$qb->setGroupByWithRollUp(true);
```
**GROUP BY** u.country\_id, u.male **WITH** ROLLUP

## <span id="page-19-2"></span>**6.4 HAVING Clause**

```
$qb->addSelect('SUM(i.gross) AS gross');
$qb->addSelect('i.transactor_id');
$qb->from('invoice', 'i');
$qb->addGroupBy('i.transactor_id'):
$qb->andHaving('gross > 1000');
```
**SELECT** SUM(i.gross) **AS** gross, i.transactor\_id **FROM** invoice **AS** i **GROUP BY** i.transactor\_id **HAVING** gross > 1000

## <span id="page-20-0"></span>**6.5 ORDER BY Clause**

```
$qb->addOrderBy('u.last_name ASC');
$qb->addOrderBy('u.first_name ASC');
```

```
ORDER BY u.last_name ASC, u.first_name ASC
```
## <span id="page-20-1"></span>**6.6 LIMIT Clause**

```
$qb->setLimit(10);
$qb->setLimit('10, 20');
$qb->setLimit('10 OFFSET 20');
```